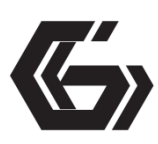

# **Программное обеспечение для настройки игровой мыши Gembird**

Для моделей: MG-510, 520, 530, 540, 550.

# **Руководство пользователя**

### **Установка и запуск**

1. Скачайте установочный файл с сайт [www.gembird.ru](http://www.gembird.ru/) (на странице нужной модели мыши выберите вкладку "драйвера")

2. Запустите установочный файл и закончите установку программу, следуя инструкциям.

3. Запустите программу, кликнув на соответствующую иконку на рабочем столе.

Важно! После внесения любых изменений в настройки мыши, чтобы изменения вступили в силу, необходимо нажать "применить" и клавишу мыши 6.

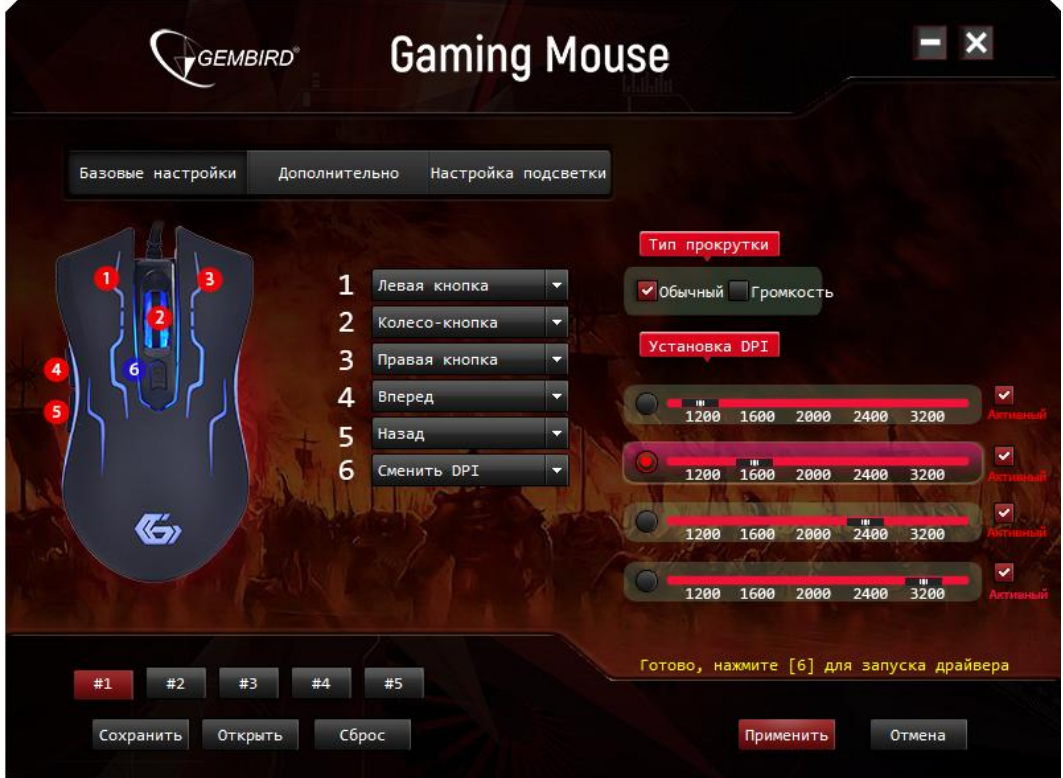

### **Вкладка "Базовые настройки"**

#### **Назначение клавиш**

Выберите из списка действие или записанный заранее макрос для любой из клавиш мыши с 1 по

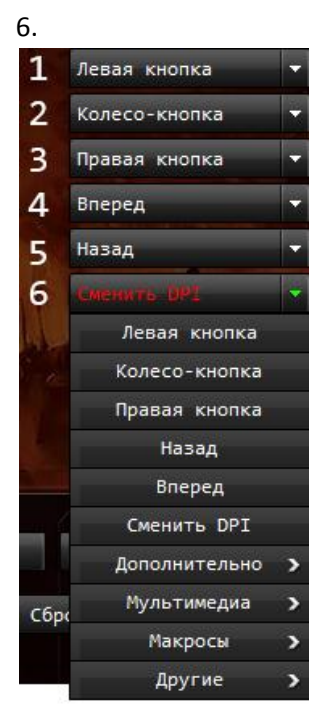

#### **Изменение типа прокрутки**

Выберите тип прокрутки "громкость", если необходимо изменение уровня громкости во время прокрутки колеса мыши.

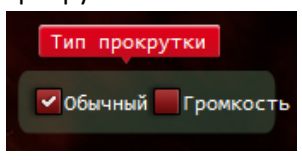

#### **Настройка режимов DPI**

Выберите любое значение DPI для любого из 4 режимов. Вы можете выбрать количество активных режимов, установив отметку напротив нужного режима.

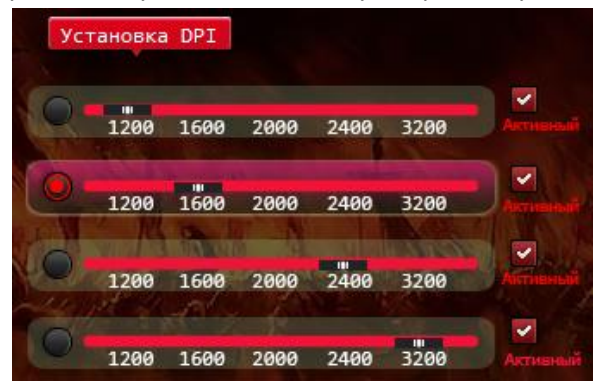

#### **Вкладка "Дополнительно"**

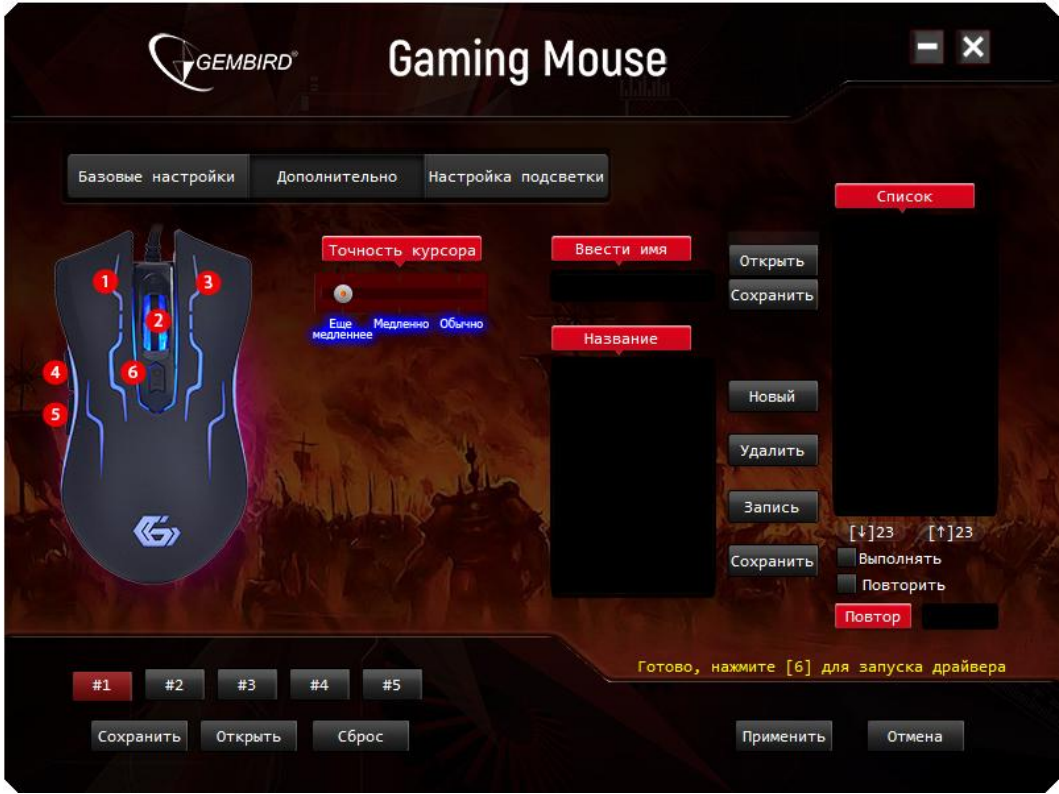

#### **Создание макроса**

На данной вкладке вы можете записать макрос (последовательно нажатые клавиши клавиатуры) Порядок создания макроса:

1. Напишите любое название вашего нового макроса в поле "Ввести имя"

2. Нажмите кнопку "Новый", затем "Запись". Начнется запись макроса.

3. Нажмите нужную кнопку или последовательность кнопок на клавиатуре, затем нажмите "Stop"

и "Сохранить". Ваш макрос записан и вы можете его назначит на нужно вам клавишу (см. пункт "Назначение клавиш")

4. Если требуется установить количество повторений макроса, то установите отметку напротив "Повторить" и укажите нужно число повторов ниже. Если требуется неограниченно число повторов макроса, то установите отметку напротив "Выполнять", макрос будет выполняться до тех пор, пока не будет нажата второй раз соответствующая клавиша мыши.

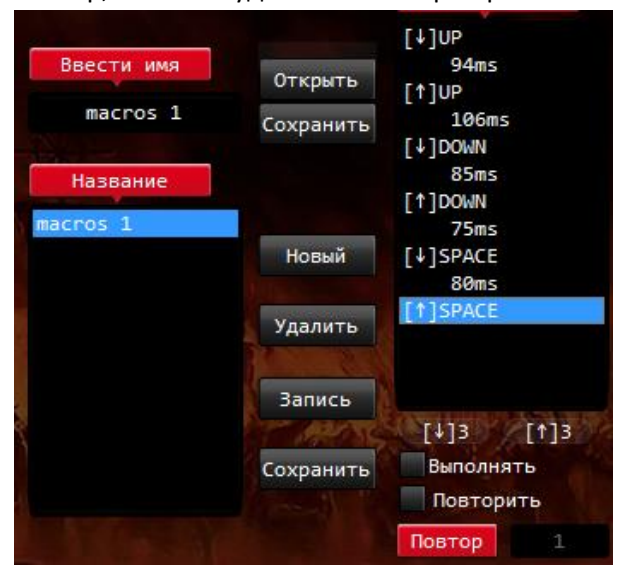

## **Ускорение курсора**

Вы можете установить дополнительное ускорение курсора, изменив значение точности курсора.

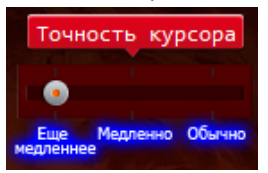

## **Вкладка "Настройка подсветки"**

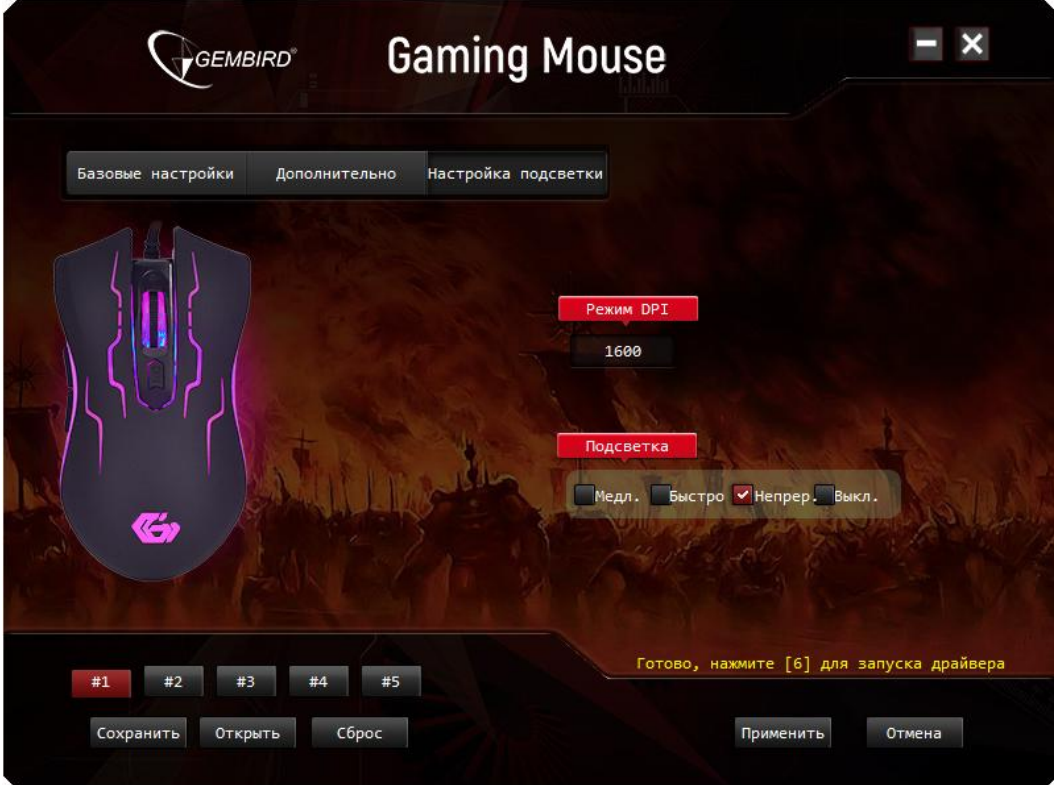

Выберите нужный вам вид подсветки: Медл. – смена цветов с низкой скоростью Быстро – смена цветов с высокой скорость Непрер. – подсветка одним цветом Выкл. – без подсветки